**STEP 6:** Please read carefully the basic instructions for each department before you select any courses to make sure you are making the best choices. (Figure 6)

**IMPORTANT NOTE:** Teachers will make important recommendations that will appear automatically as selections for you. If you wish to keep those selections, move on to another subject to select.

**STEP 7:** When you have found the courses that you wish to select, simply check the boxes in front of the course(s) to select it(them). To complete the selection, click on **OK** in the bottom left corner.

> **STEP 8:** After you have made all of your selections, you may want to send a message to your guidance counselor to explain your choices or any special considerations that they need to be aware of.

*IMPORTANT NOTE:* If you are choosing a full-year course, you must select each semester separately as shown in Figure 6. By checking only one box, you are only selecting one semester.

**STEP 9:** To complete the entire process, simply select the **POST** button in the lower left bottom of the screen and you will be sending your selections to your counselor for approval.

In the box at the main screen, please type in a message and they will see it when they check all of your selections to make sure you have met the proper requirements for graduation. (Figure 7).

## **IMPORTANT FINAL NOTES:**

- 1.Your school administrators will inform you of the opening and closing of the course selection time frame window to select courses. Once the window closes, you will not be able to make any selections or changes unless you see your guidance counselor.
- 2.You can never select too few or too many classes. Aspen will guide you on your course selections and will let you know if you have chosen under or over the correct number of selections.
- 3.Please consult with your teachers and parents regarding your selections.
- 4.Parents cannot change or select courses for you in the family portal. All se- lecting and changes must be done from a Student Portal account. It is important to share your selections with your parents/guardians.

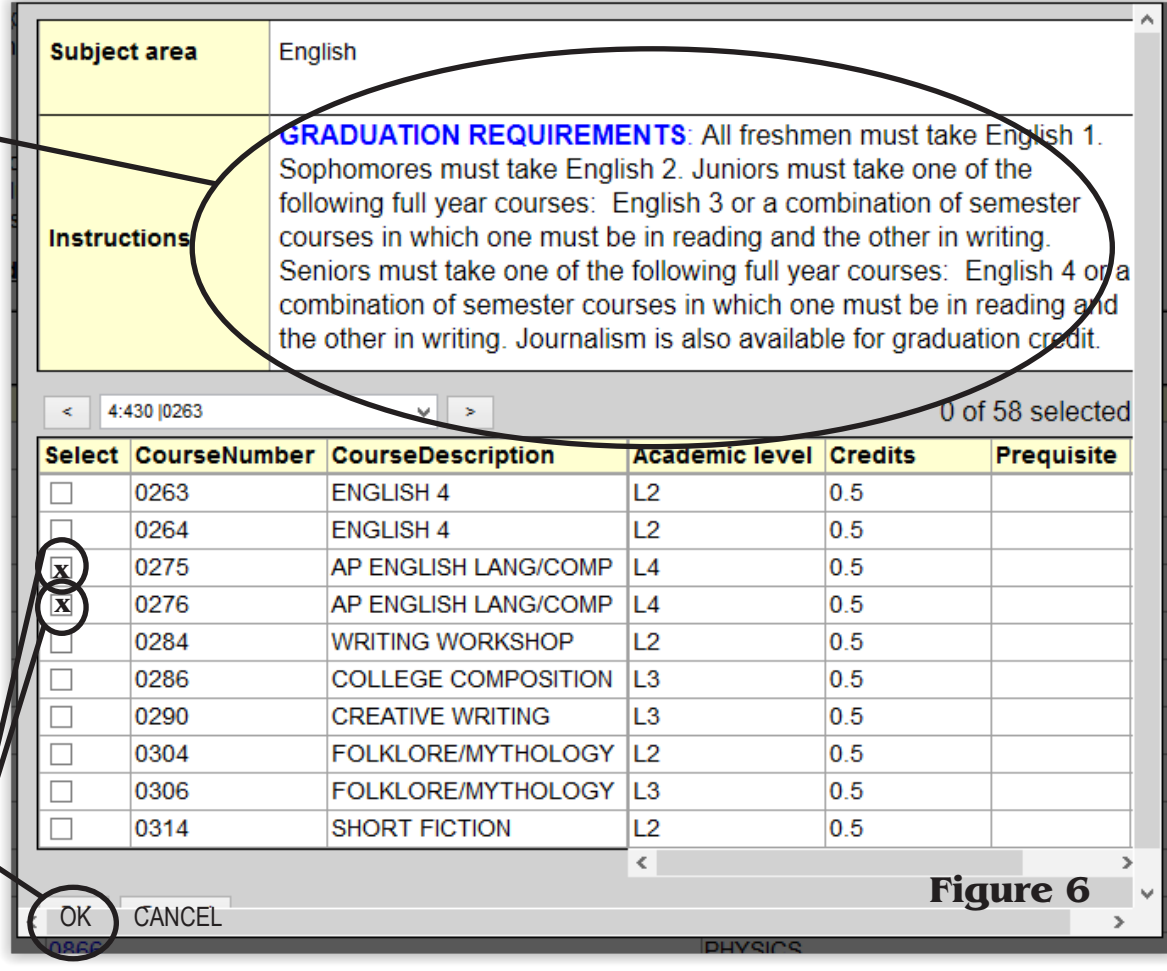

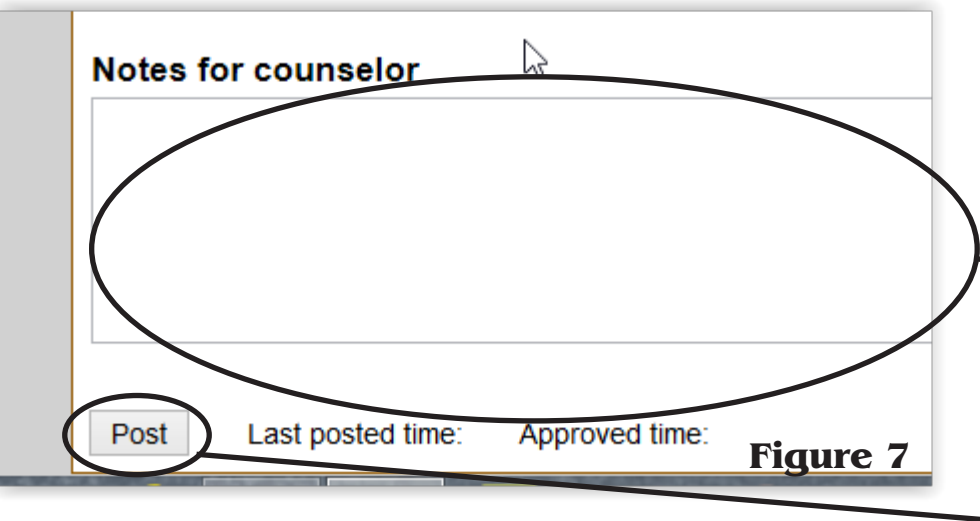

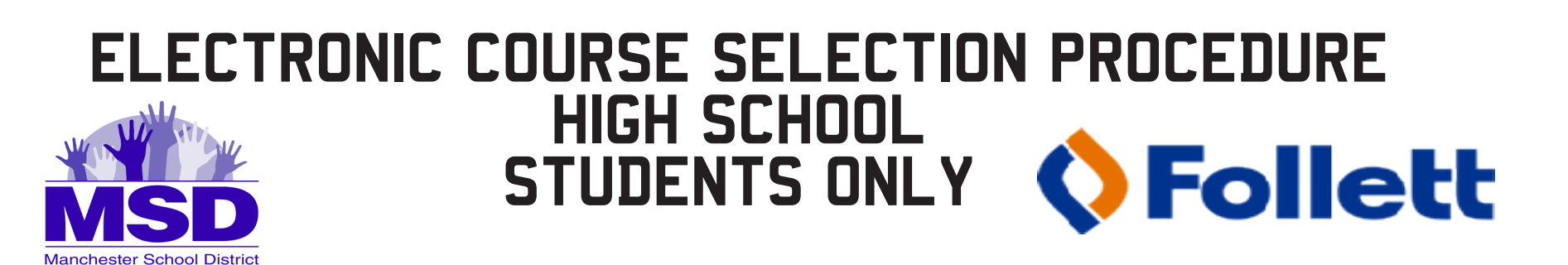

Starting with the 2015-2016 school year, Manchester School District high school students must se- lect their courses for the following school year electronically by using the student portal in Aspen. Before the student begins the process, some preparation must be done:

- 
- Students must be able to login into their individual Aspen accounts.<br>Student must have a pre-conceived idea of the courses they wish to select by discussing their choices with teachers and parents.

**STEP 1:** Login into Aspen (Figure 1) by using a **WEB BROWSER** and **NOT A SMARTPHONE** device us-<br>ing the URL listed below.

 REQUESTS listing of all of the academic categories will appear.  $ck$  on a subject area to see a list of courses (Figure 4). **Subject area** English **GRADUATION REQUIREMENTS: All freshmen must take English 1.** 

Sophomores must take English 2. Juniors must take one of the following full year courses: English 3 or a combination of semester courses in which one must be in reading and the other in writing. **Instructions** Seniors must take one of the following full year courses: English 4 or a combination of semester courses in which one must be in reading and the other in writing. Journalism is also available for graduation credit.

## https://nh-manchester.myfollett.com

**STEP 5:** Once the list appears, go through the entire list to find the course(s) you wish to select. To scroll through the listing, use the left-right arrows to find the course that you wish to select. (Figure 5)

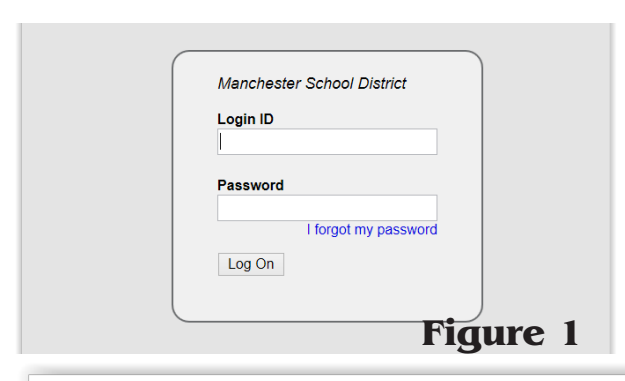

**ALL HANDS UP!** 

**STEP 2:** Once a student logs in, they select the MY INFO top tab and locate REQUESTS at the bottom of the side tab menu (Figure 2).

Password<br> **STEP 3:** A new screen will pop up showing<br>specialized instructions depending on the<br>grade level of the student. (Figure 3). A senior<br>view is shown below.

## **Instructions**

## Important information for soon to be Seniors! (Class of 2016)

Items to consider:

- . Make sure your total credits add up to minimum of 5.0 credits and a maximum of 7.0 credits
- . Make sure you have an English 4 class or an English elective (totaling 1.0 credits) selected
- . Make sure you have completed your mathematics sequence of 3 years, one of which has to be the successful completion of Algebra 1
- . Make sure you have selected an Economics class
- Make sure you have completed your **Science** requirement
- . Make sure you have completed your Physical Education requirement or have arranged an ELO or Team Sports credit
- Make sure you have completed your Arts elective requirement (Art or Music class) and have earned at least a 0.5 credit
- . Refer to the Program of Studies of the Student Handbook for other specific graduation requirements.

Please discuss your course slections with your parent or guardian and your guidance counselor.

**Figure 2**

Pages

**Options** 

Requests

**My Details** 

**Transcript** 

Current

**Schedule** 

Contacts

Attendance

**Figure 3**

**ssessments** 

otifications

**Requests** 

**Details** 

**My Inf** 

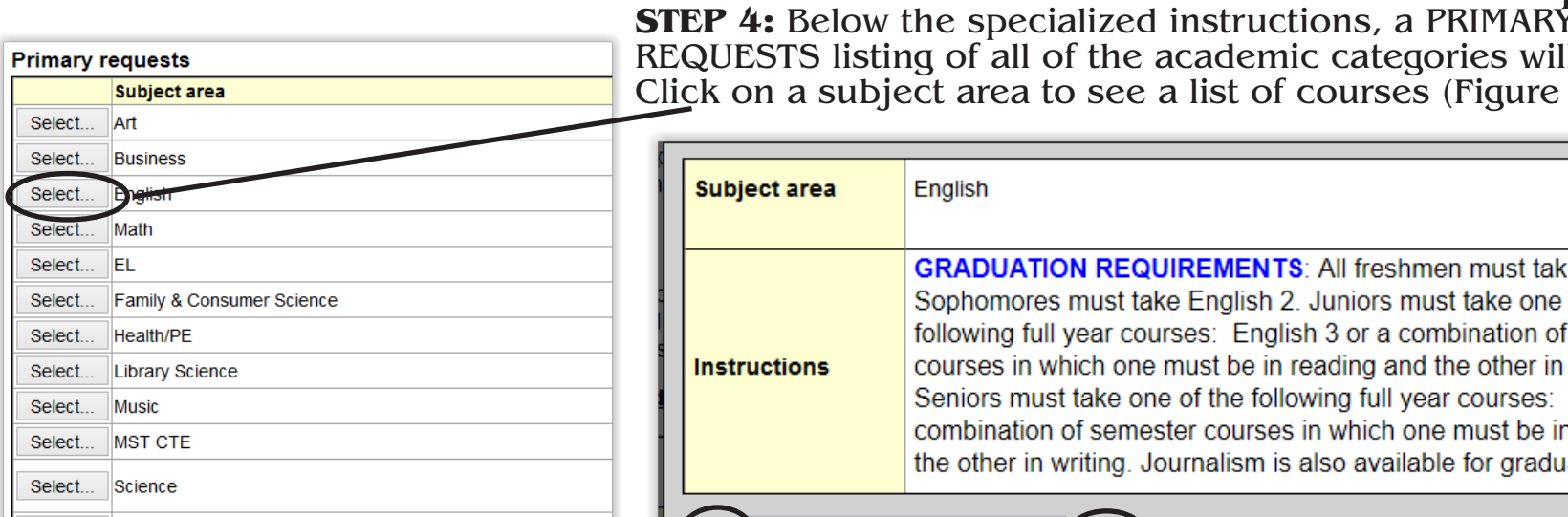

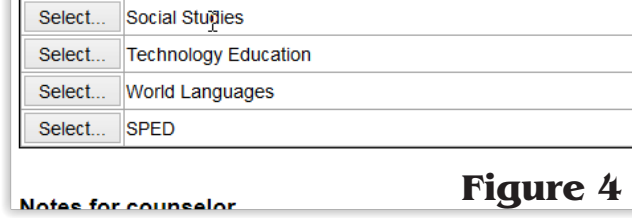

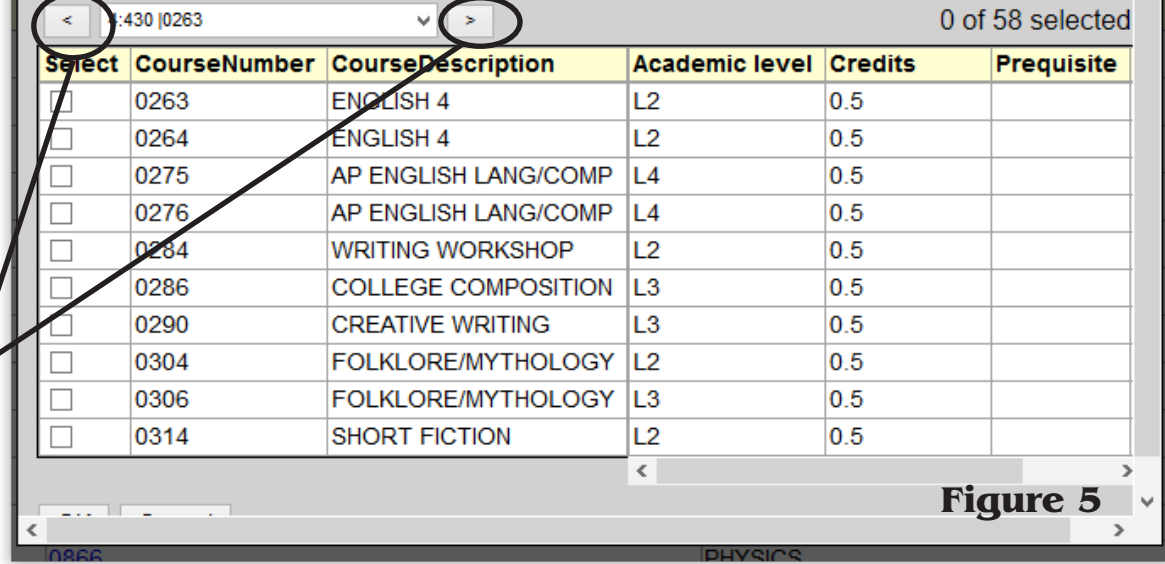